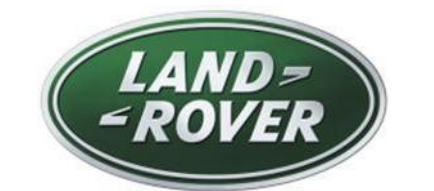

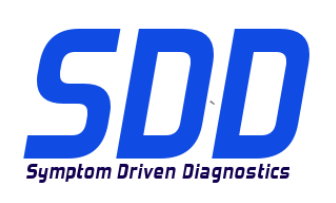

# REF: **DVD 139 – 08** CALIBRATION FILE V.191

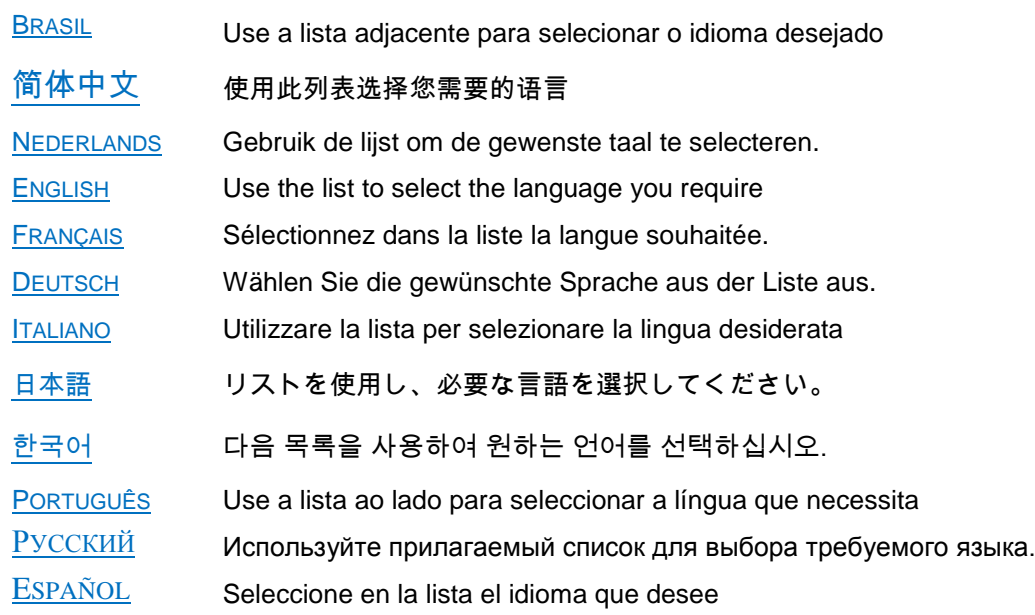

<span id="page-1-0"></span>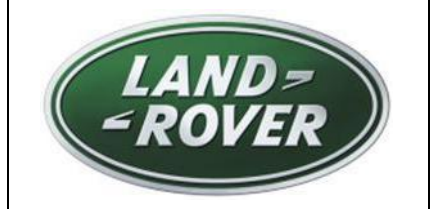

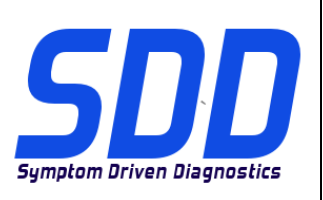

REF: **DVD 139 – 08** CALIBRATION FILE V. 191 DATE: **10/2014**

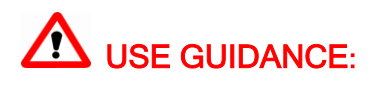

# ALL SDD USERS MUST INSTALL THESE UPDATES

### Updates consist of SDD Software Updates (Patches/DVDs) and Calibration File releases.

The number after the DVD reference in the header indicates the software update level - 00, 01, 02 etc. The Calibration File version indicates the current release of the vehicle calibration file databases.

- Current Installed Software levels can be checked via Settings System information.  $\bullet$
- Updates can be triggered via Settings System Utilities  $\bullet$

For further information on keeping your software updated please refer to the information on TOPIx.

### FAILURE TO FOLLOW THESE INSTRUCTIONS MAY RESULT IN COMPROMISE OF WARRANTY CLAIMS AND CUSTOMER SATISFACTION

#### **Introduction:**

This document contains important information, as it describes the content of the DVD software update referenced in the header; please ensure that all users of the *SDD* diagnostic platform are made aware of its content.

**SIZE:** 

**08: 252 MB**

**NOTE: Before you install Software update 08, the updates listed below must be installed:**

- **DVD 139**
- **Software update 01**
- **Software update 03**
- **Software update 05**
- **Software update 06**

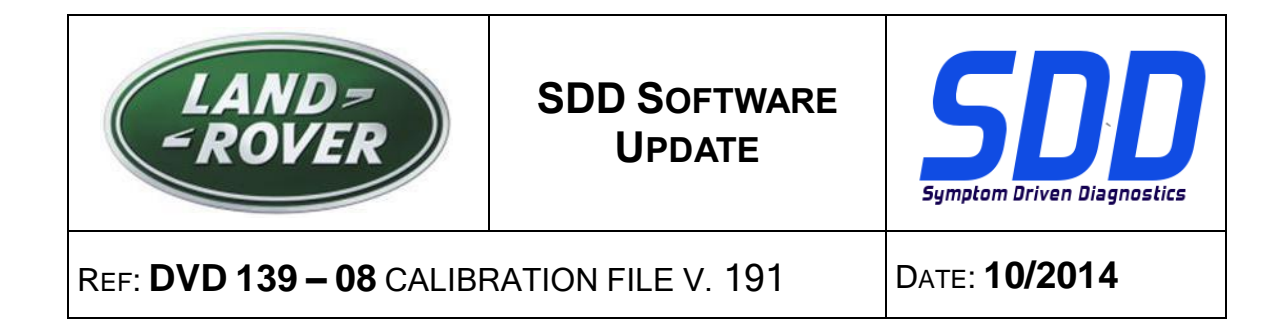

# **14MY > 15MY Evoque / L538**

This update contains a software update for the Transmission Control Module (TCM). This is to support a future Field Action. Full details will appear soon in the 'Activity Stream' section on TOPIx.

# **SDD Updates**

This release also includes the latest SDD mapping

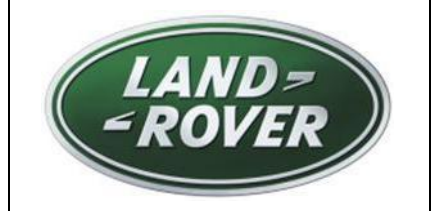

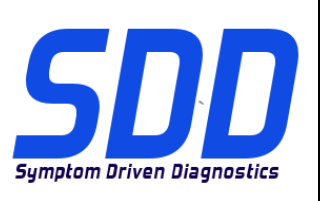

REF: **DVD 139 – 08** ARQUIVO DE CALIBRAGEM V.191 DATA: **10/2014**

<span id="page-3-0"></span>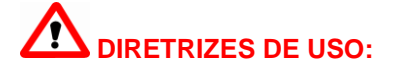

# **TODOS OS USUÁRIOS DO SDD DEVEM INSTALAR ESTAS ATUALIZAÇÕES**

# **As atualizações envolvem versões do software SDD (patches/DVDs) e do Arquivo de Calibragem**.

O número depois da referência do **DVD** no cabeçalho indica o nível de atualização do software: 00, 01, 02, etc.

A versão do **Arquivo de Calibragem** indica a versão atual dos bancos de dados dos arquivos de calibragem do veículo.

- **A versão do software atualmente instalado pode ser verificada no caminho** *Configurações – Informações do Sistema.*
- **As atualizações podem ser executadas no caminho** *Configurações – Utilitários do Sistema*

Para mais informações sobre como manter o software atualizado, consulte o Topix.

## **A NÃO OBSERVÂNCIA DESTAS INSTRUÇÕES PODE COMPROMETER AS SOLICITAÇÕES DE GARANTIA E A SATISFAÇÃO DO CLIENTE**

#### **Introdução:**

Este documento contém informações importantes, descrevendo o conteúdo da atualização do software no DVD mostrado no cabeçalho; certifique-se de que todos os usuários da plataforma de diagnóstico *SDD* tenham ciência do seu conteúdo.

# **SIZE:**

**08: 252 MB**

**OBSERVAÇÃO: antes de instalar a atualização 07 do software, as atualizações listadas abaixo devem ser instaladas:**

- **DVD 139**
- **Atualização de software 01**
- **Atualização de software 03**
- **Atualização de software 05**
- **Atualização de software 06**

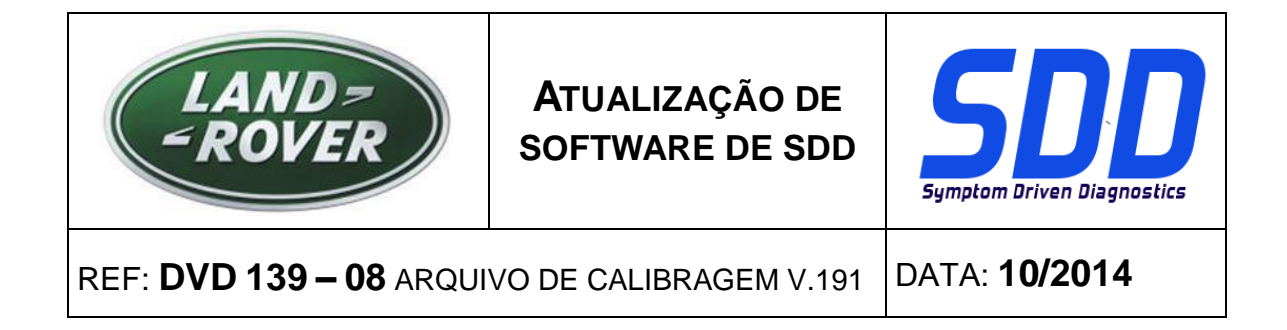

### **Evoque / L538 14MY > 15MY**

Esta atualização contém uma atualização de software para o Módulo de controle da transmissão (TCM). Isso se destina a dar apoio a uma Ação de campo futura. Mais detalhes aparecerão em breve na seção "Fluxo de atividades" no TOPIx.

### **Atualizações do SDD**

Esta versão também inclui o mapeamento do SDD mais recente

<span id="page-5-0"></span>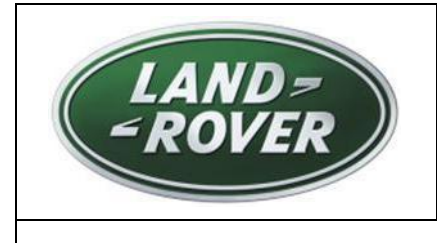

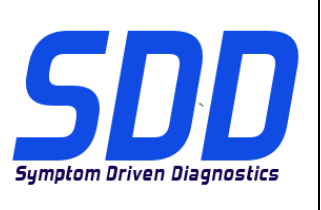

主题: DVD 139 - 08 校验文件 Ⅴ. 191 | 日期: 2014 年 10 月

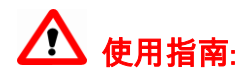

# 所有 SDD 用户都必须安装这些更新内容

更新内容包含 SDD 软件更新(补丁文件/DVD)和校验文件版本。

关于 DVD 之后的序号,请参考顶部指示的软件更新级别 — 00、01、02 等等。

校验文件版本指示了车辆校验文件数据库的当前版本。

- 当前安装的软件级别可通过*设置 系统信息*来确认。
- 可通过*设置 系统实用程序*来触发启用更新。

关于软件持续更新的更多信息,请参考 Topix 上的相关信息。

不遵守这些说明可能导致您的保修索赔失败和客户满意度下降

简介**:**

此文档包含了重要信息,其描述了首页所引用的 DVD 软件更新的内容;请确保 *SDD* 诊断平台的所有用户都 熟悉其内容。

**SIZE:** 

**08: 252 MB**

注意:在安装软件更新 07 前,必须先安装以下更新:

- DVD 139
- 软件更新 01
- 软件更新 03
- 软件更新 05
- 软件更新 06

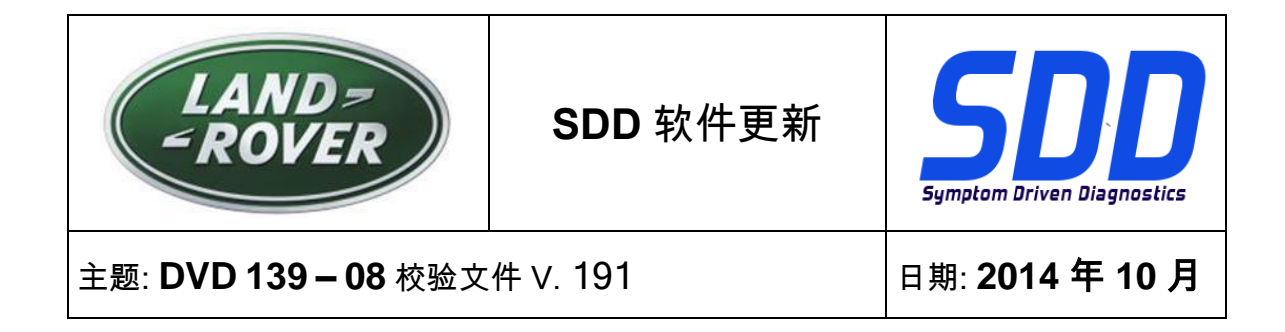

# 2014 车型年款 > 2015 车型年款 Evoque / L538

此更新包含变速器控制模块 (TCM) 的软件更新。 这是为了支持未来的现场行动。 详细信息随后将在 TOPIx 的"活动流"上公布。

# SDD 更新

此版本还包含最新的 SDD 链接

<span id="page-7-0"></span>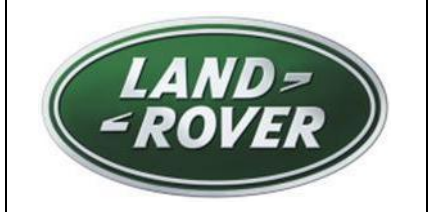

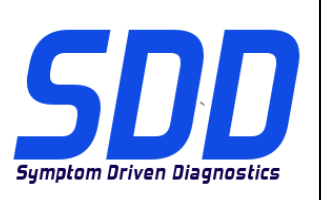

BETREFT: **DVD 139 – 08** KALIBRATIEBESTAND V. 191 Datum: **10/2014**

# AANWIJZINGEN VOOR GEBRUIK:

# ALLE SDD-GEBRUIKERS MOETEN DEZE BIJWERKBESTANDEN INSTALLEREN

Het bijwerken omvat bijgewerkte SDD-software (bijwerkbestanden/dvd's) en uitgaven van kalibratiebestanden.

Het getal achter de DVD-referentie in de kop geeft het softwarebijwerkniveau, 00, 01, 02 enz., aan.

De versie van het kalibratiebestand geeft de huidige uitgave van de kalibratiebestand-databases voor het voertuig aan.

- U kunt de op dat moment geïnstalleerde software-niveau's controleren via *Instellingen -*Systeeminformatie.
- U kunt de bijwerkbestanden activeren via Instellingen Systeemhulpprogramma'<sup>s</sup>

Raadpleeg voor verdere informatie over hoe u uw software op het nieuwste niveau bijgewerkt kunt houden, de informatie op Topix.

## HET NIET IN ACHT NEMEN VAN DEZE AANWIJZINGEN KAN DE GARANTIECLAIMS TENIET DOEN EN DE TEVREDENHEID VAN DE KLANT NADELIG BEÏNVLOEDEN

# **Inleiding:**

Dit document bevat belangrijke informatie, aangezien het de inhoud beschrijft van de bijgewerkte dvdsoftware waarnaar in de kop verwezen wordt; wij verzoeken u te zorgen dat alle gebruikers van het *SDD*diagnosesysteem van de inhoud op de hoogte worden gesteld.

# **SIZE:**

**08: 252 MB**

**OPMERKING: Voordat u software-update 07 installeert, moet u onderstaande updates installeren:**

- **DVD 139**
- **Software-update 01**
- **Software-update 03**
- **Software-update 05**
- **Software-update 06**

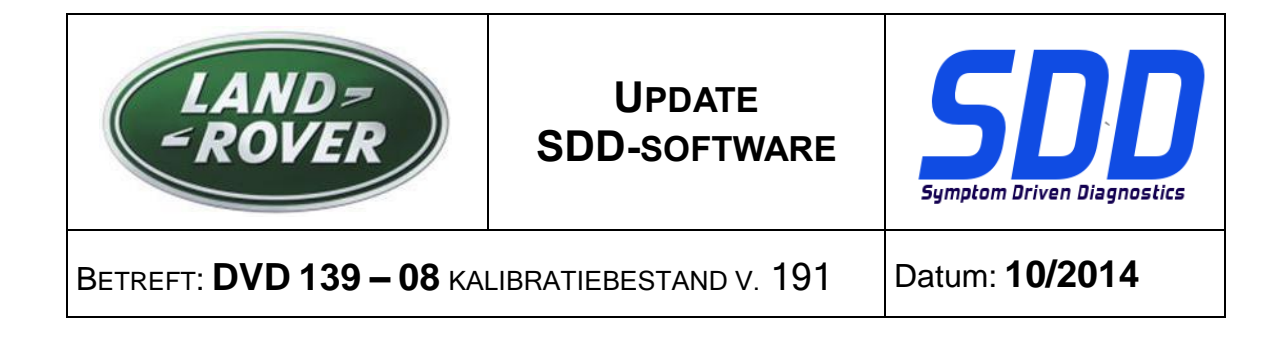

# **MJ 14 > MJ 15 Evoque / L538**

Deze update bevat een software-update voor de transmissieregelmodule (TCM). Dit ondersteunt een toekomstige Field Action. Alle details verschijnen snel in de sectie 'Activiteitenstroom" op TOPIx.

## **SDD-updates**

Deze versie bevat ook de meest recente SDD-verwijzingsinformatie

<span id="page-9-0"></span>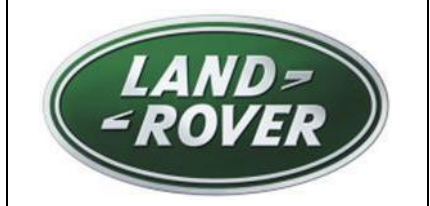

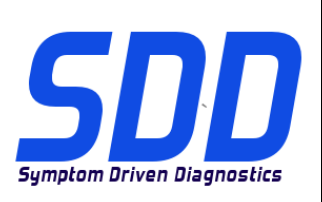

REF: **DVD 139 – 08** FICHIER D'ETALONNAGE V. 191

DATE : **10/2014**

# $\triangle$  MODE D'EMPLOI :

# TOUS LES UTILISATEURS DU SYSTEME SDD DOIVENT INSTALLER CES MISES A JOUR.

Les mises à jour concernent la version du logiciel du système SDD (fichiers correctifs/DVD) et des fichiers d'étalonnage.

Les numéros qui suivent la référence du DVD en en-tête indiquent le niveau de mise à jour du logiciel - 00, 01, 02 etc.

La version du Fichier d'étalonnage reflète la version actuelle des bases de données du fichier d'étalonnage du véhicule.

- Vous pouvez contrôler les versions de logiciel actuellement installées dans Paramètres -Informations système.
- Vous pouvez lancer les mises à jour dans Paramètres Utilitaires système.

Pour plus d'informations sur la façon de mettre à jour votre logiciel, veuillez consulter les informations publiées sur la Topix.

#### LE NON-RESPECT DES PRESENTES INSTRUCTIONS PEUT ENTRAINER LE REJET DES RECLAMATIONS AU TITRE DE LA GARANTIE ET UNE INSATISFACTION DE LA PART DU CLIENT

#### **Introduction :**

Ce document contient des informations importantes car il détaille la mise à jour de la version du logiciel du DVD auquel il est fait référence en en-tête ; veuillez vous assurer que tous les utilisateurs du système de diagnostic *SDD* ont pris connaissance de son contenu.

# **SIZE:**

**08: 252 MB**

**REMARQUE : avant d'installer la mise à jour logicielle 07, les mises à jour indiquées ci-dessous doivent être installées :**

- **DVD 139**
- **Mise à jour logicielle 01**
- **Mise à jour logicielle 03**
- **Mise à jour logicielle 05**
- **Mise à jour logicielle 06**

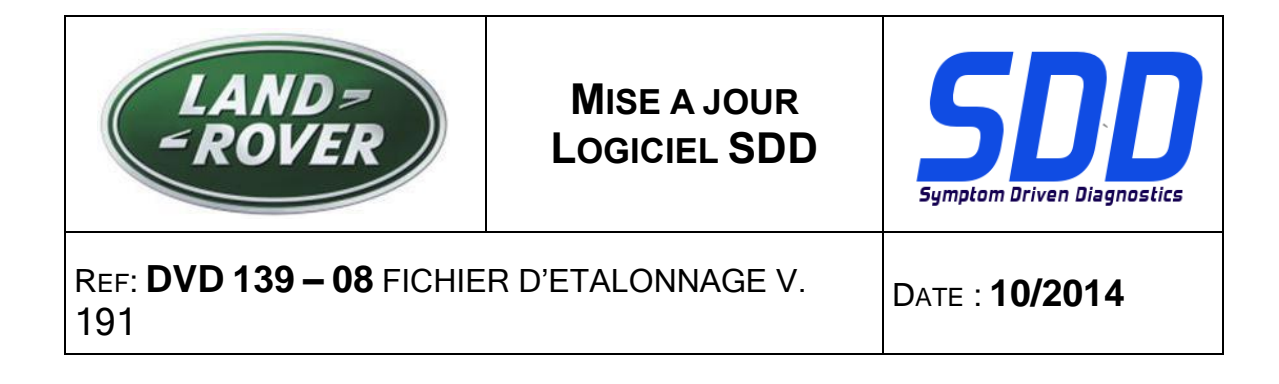

#### **Evoque / L538 AM 2014 > AM 2015**

Cette mise à jour contient une mise à jour logicielle pour le module de commande de transmission (TCM). Cela permet de prendre en charge toute action de terrain à venir. Tous les détails seront disponibles dans la section "Flux d'activité" du site TOPIx.

#### **Mises à jour SDD**

Cette publication contient également la dernière cartographie SDD.

<span id="page-11-0"></span>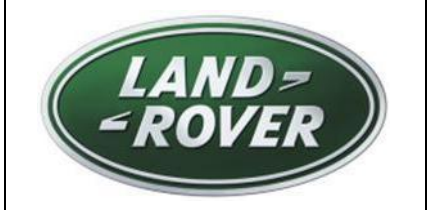

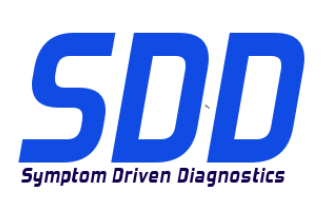

BEZUG: **DVD 139 – 08** KALIBRIERUNGSDATEI V. 191

DATUM: **10/2014**

# $\triangle$  BITTE BEFOLGEN SIE DIE ANWEISUNGEN:

# DIESE AKTUALISIERUNGEN MÜSSEN VON ALLEN SDD-BENUTZERN INSTALLIERT WERDEN

Die Aktualisierungen umfassen SDD-Softwareaktualisierungen (Patch-Dateien/DVDs) und neue Kalibrierungsdateien.

Die Zahl nach der DVD-Nummer in der Kopfzeile kennzeichnet die Version der Softwareaktualisierung -00, 01, 02 usw.

Die Version der Kalibrierungsdatei weist auf die aktuelle Version der Fahrzeugkalibierungsdatei-Datenbanken hin:

- Die aktuell installierte Softwareversion lässt sich über Einstellungen Systeminformationen  $\blacksquare$ ermitteln.
- Aktualisierungen werden über Einstellungen System-Dienstprogramme gestartet.

Für weitere Informationen zur Aktualisierung der Software siehe Topix.

#### DIE NICHTBEACHTUNG DIESER ANWEISUNGEN KANN ZUM VERLUST VON GARANTIEANSPRÜCHEN UND KUNDENZUFRIEDENHEIT FÜHREN.

#### **Einführung:**

Dieses Dokument enthält wichtige Informationen, da es den Inhalt der in der Kopfzeile angegebenen DVD-Softwareaktualisierungen beschreibt. Sämtliche Benutzer der SDD-Diagnoseplattform müssen über den Inhalt dieses Dokuments informiert sein.

# **SIZE:**

**08: 252 MB**

# **HINWEIS: Vor der Installation der Softwareaktualisierung 07 müssen die folgenden Aktualisierungen installiert sein:**

- **DVD 139**
- **Softwareaktualisierung 01**
- **Softwareaktualisierung 03**
- **Softwareaktualisierung 05**
- **Softwareaktualisierung 06**

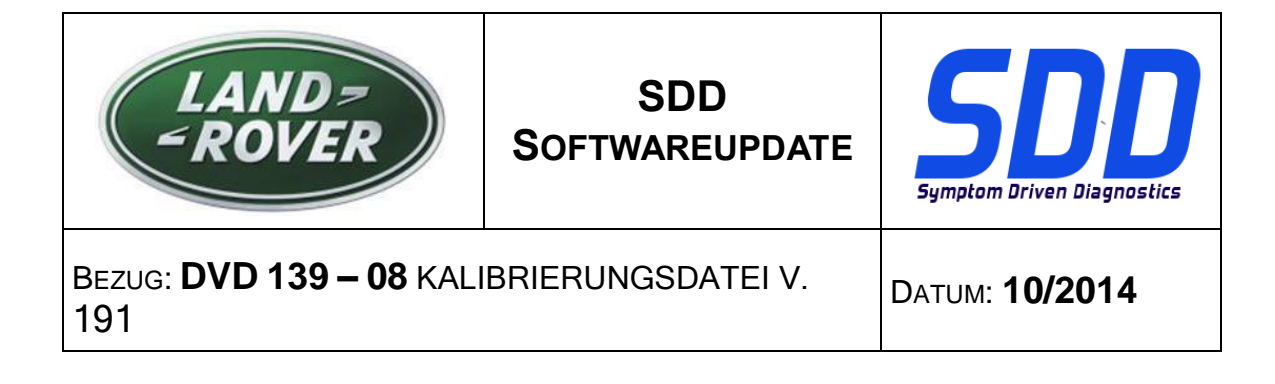

## **MJ 14 bis MJ 15 – Evoque/L538**

Diese Softwareaktualisierung betrifft das Getriebesteuergerät (TCM). Dies dient der Unterstützung einer zukünftigen Feldaktion. Eine ausführliche Beschreibung erscheint demnächst in TOPIx im Abschnitt "Aktivitätsanzeige".

### **SDD-Aktualisierungen**

Diese Version enthält außerdem die neuesten SDD-Zuordnungen

<span id="page-13-0"></span>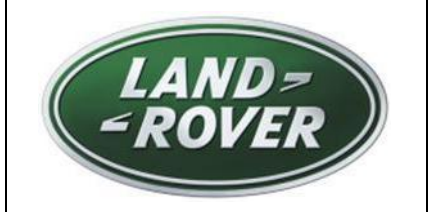

**AGGIORNAMENTO SOFTWARE SDD**

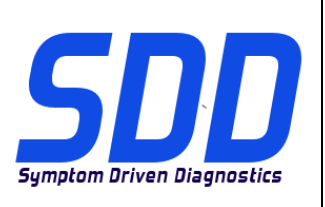

RIF: **DVD 139 – 08 FILE DI TARATURA** V. 191 DATA: **10/2014**

# $\triangle$  CONSIGLI PER L'UTILIZZO:

## QUESTI AGGIORNAMENTI DEVONO ESSERE INSTALLATI DA TUTTI GLI UTENTI DEL SISTEMA SDD

#### Gli aggiornamenti comprendono aggiornamenti al software SDD (file di correzione/DVD) e nuove versioni dei file di taratura.

Il numero che segue il riferimento del DVD nell'intestazione indica il livello di aggiornamento del software - 00, 01, 02 ecc.

La versione dei File di taratura indica la versione corrente dei database dei file di taratura del veicolo.

- È possibile controllare la versione corrente del software installato selezionando su *Impostazioni -*Informazioni sul sistema.
- Per attivare gli aggiornamenti, andare su *Impostazioni Utilità di sistema*  $\bullet$

Per ulteriori informazioni su come tenere aggiornato il software, consultare le informazioni sul Topix.

#### IL MANCATO RISPETTO DI QUESTE ISTRUZIONI PUÒ INVALIDARE LE RICHIESTE DI RIMBORSO IN GARANZIA E COMPROMETTERE LA QUALITÀ DEL SERVIZIO OFFERTO AL CLIENTE

#### **Introduzione:**

Il presente documento contiene informazioni importanti, dal momento che descrive il contenuto dell'aggiornamento del software del DVD indicato nell'intestazione; assicurarsi che il suo contenuto venga segnalato a tutti gli utenti della piattaforma diagnostica SDD.

# **SIZE:**

**08: 252 MB**

# **NOTA: prima di installare l'aggiornamento software 07, installare gli aggiornamenti elencati di seguito:**

- **DVD 139**
- **Aggiornamento software 01**
- **Aggiornamento software 03**
- **Aggiornamento software 05**
- **Aggiornamento software 06**

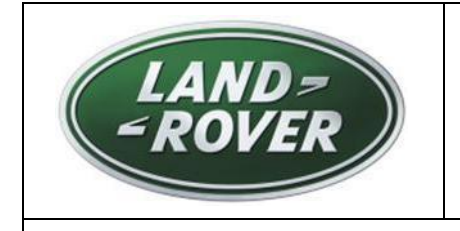

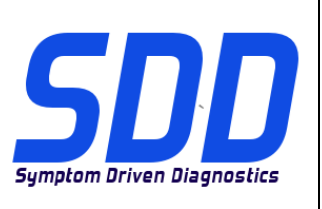

RIF: **DVD 139 – 08 FILE DI TARATURA** V. 191 DATA: **10/2014**

# **Evoque/L538 14MY > 15MY**

Il presente aggiornamento contiene un aggiornamento software per il modulo di comando del cambio (TCM). Ciò a supporto di una futura Azione sul campo. I dettagli completi saranno presto presenti nella sezione "Flusso di attività" in TOPIx.

### **Aggiornamenti dell'SDD**

La presente versione include anche le ultime mappature SDD

<span id="page-15-0"></span>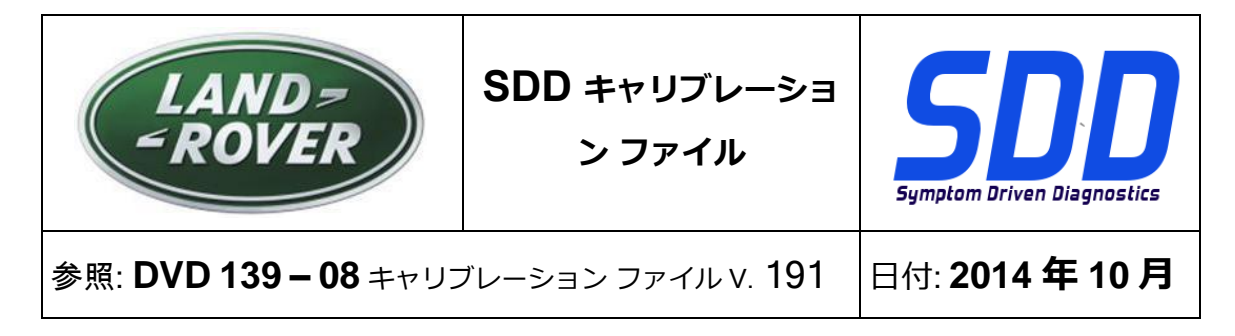

**使用ガイド:**

# すべての SDD ユーザーはこれらのアップデートをインストールすること

アップデートの内容は、SDD ソフトウェア アップデート (パッチ/DVD) およびキャリブレーション フ ァイルのリリースである。

ヘッダの DVD 参照番号の後にある数字はソフトウェア アップデート レベル (00、01、02 等) を示して いる。

キャリブレーション ファイルのバージョンは、車両キャリブレーション ファイル データベースの現行 リリースを示している。

- 現在インストールされているソフトウェア レベルは [設定] [システム情報] によって確認できる。
- アップデートは [設定] [システム ユーティリティ] によって実行できる。

ソフトウェアをアップデート状態に維持するための追加情報は、Topix の情報を参照のこと。

これらの指示を順守しない場合は、保証請求ができなくなり顧客満足を失う結果となる場合がある。

序文:

この文書には、ヘッダに参照されている DVD ソフトウェア アップデートの内容が説明されており、 重要な情報が記載されている。「SDD」診断プラットホームのすべてのユーザーは、この内容につい て認識していること。

**SIZE:** 

**08: 252 MB**

注: ソフトウェア アップデート 07 をインストールする前に以下に記載されているア ップデートをインストールする必要があります。

- DVD 139
- ソフトウェア アップデート 01
- ソフトウェア アップデート 03
- ソフトウェア アップデート 05
- ソフトウェア アップデート 06

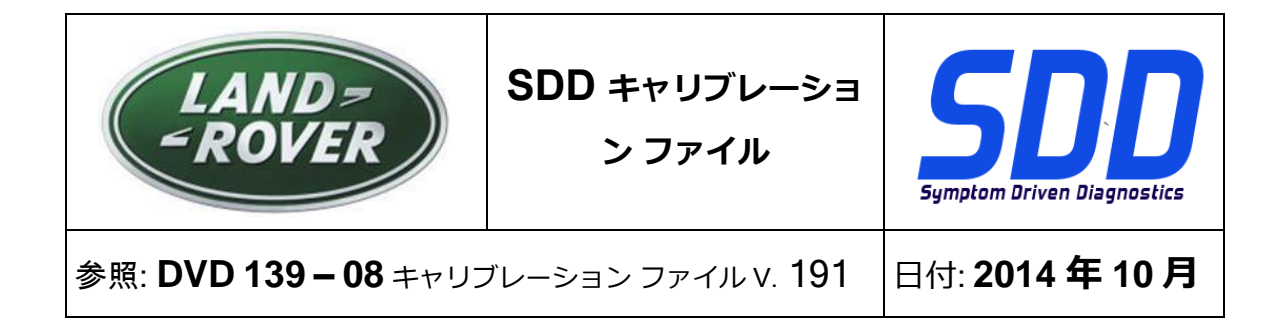

#### 14MY ~ 15MY Evoque/L538

このアップデートには、トランスミッション コントロール モジュール (TCM) 用のソフトウェア ア ップデートが含まれています。 これは、将来のフィールド アクションをサポートするためのもので す。 詳細は、まもなく TOPIx の「アクティビティ ストリーム」セクションに掲載されます。

# SDD アップデート

このリリースには、最新「SDD」マッピングも含まれています。

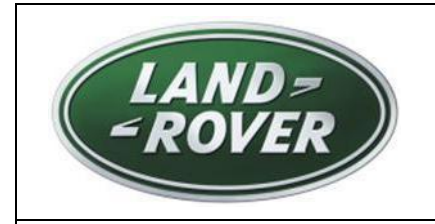

**SDD**소프트웨어

업데이트

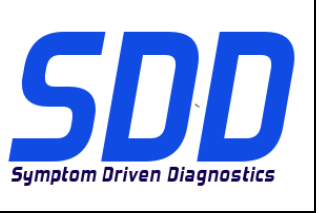

참조: **DVD 139 – 08** 보정 파일 버전V. 191 날짜: **2014/10**

<span id="page-17-0"></span> $\bigwedge$  사용 가이드:

# SDD 사용자는 반드시 이 업데이트를 설치하십시오

# 업데이트는 SDD 소프트웨어 업데이트(패치/DVD) 및 보정 파일 릴리즈로 구성되어 있습니다.

머리글의 DVD 참조 뒤에 오는 번호는 소프트웨어 업데이트 버전(00, 01, 02 등)을 나타냅니다. 보정 파일 버전은 차량 보정 파일 데이터베이스의 현재 릴리즈를 나타냅니다.

- 현재 설치된 소프트웨어 버전 확인: *설정 시스템 정보*
- 업데이트 실행: *설정 시스템 유틸리티*

소프트웨어를 최신 업데이트 상태로 유지하는 방법에 대한 자세한 내용은 TOPIx 를 참조하십시오.

# 지침을 따르지 않을 경우 보증 요청 및 고객 만족에 불이익이 따를 수 있습니다.

# 소개

이 문서에는 중요 정보가 포함되어 있으며, DVD 소프트웨어 업데이트 내용에 대해 설명하고 있습니다. 모든 SDD 진단 플랫폼 사용자가 이 내용을 이미 숙지하고 있는지 확인하십시오.

# **SIZE:**

**08: 252 MB**

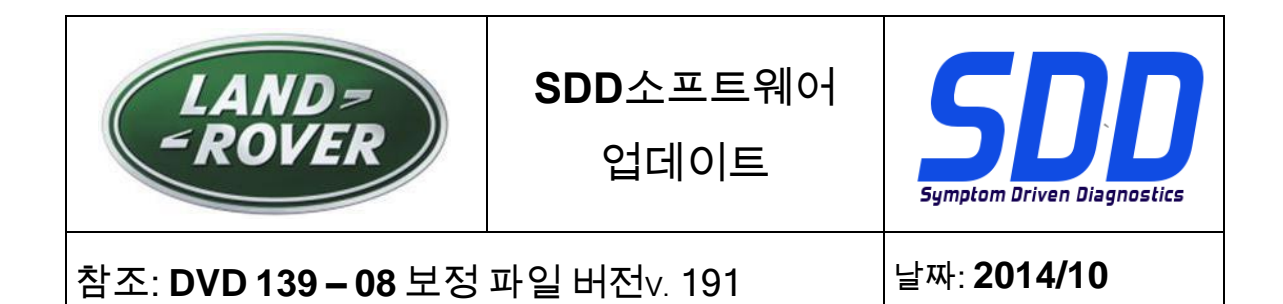

참고: 소프트웨어 업데이트 07 을 설치하기 전에 아래에 나열된 업데이트를 먼저 설치해야 합니다.

- DVD 139
- 소프트웨어 업데이트 01
- 소프트웨어 업데이트 03
- 소프트웨어 업데이트 05
- 소프트웨어 업데이트 06

# 14MY > 15MY Evoque / L538

이 업데이트는 변속기 컨트롤 모듈(TCM)에 대한 소프트웨어 업데이트를 포함합니다. 이는 향후 현장 조치를 지원하기 위한 것입니다. 자세한 정보는 조만간 TOPIx 의 '활동 스트림' 섹션을 통해 제공될 예정입니다.

# SDD 업데이트

이 업데이트는 또한 최신 SDD 매핑을 포함합니다.

<span id="page-19-0"></span>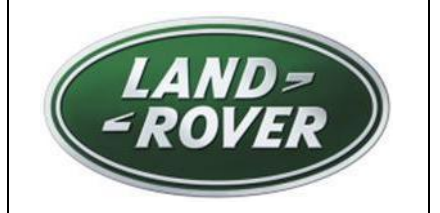

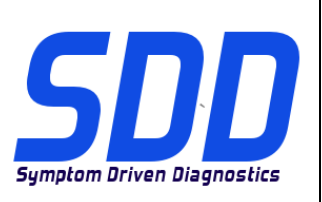

REF: **DVD 139 – 08** FICHEIRO DE CALIBRAGEM V. 191 DATA: **10/2014**

# **DIRECTRIZES DE UTILIZAÇÃO:**

# TODOS OS UTILIZADORES DO SDD DEVEM INSTALAR ESTAS ACTUALIZAÇÕES

#### As actualizações consistem em actualizações do software do SDD (Correcções/DVDs) e ficheiros de calibragem.

O número após a referência DVD no cabeçalho indica o nível de actualização de software – 00, 01, 02, etc.

A versão do Ficheiro de calibragem indica a versão actual das bases de dados do ficheiro de calibragem do veículo.

- Os níveis do software actualmente instalado podem ser verificados através de Definições -Informação do sistema.
- As actualizações podem ser activadas através de Definições Utilitários do sistema  $\bullet$

Para obter mais informações sobre como manter o software actualizado, consulte a informação na Topix.

## A NÃO OBSERVÂNCIA DESTAS INSTRUÇÕES PODERÁ RESULTAR NO COMPROMETIMENTO DE RECLAMAÇÕES AO ABRIGO DA GARANTIA E DA SATISFAÇÃO DO CLIENTE

# **Introdução:**

Este documento contém informação importante, uma vez que descreve o conteúdo da actualização de software de DVD referenciada no cabeçalho; certifique-se de que todos os utilizadores da plataforma de diagnóstico *SDD* têm conhecimento deste conteúdo.

# **SIZE:**

**08: 252 MB**

**NOTA: Antes de instalar a actualização de software 07, devem ser instaladas as actualizações listadas abaixo:**

- **DVD 139**
- **Actualização de software 01**
- **Actualização de software 03**
- **Actualização de software 05**
- **Actualização de software 06**

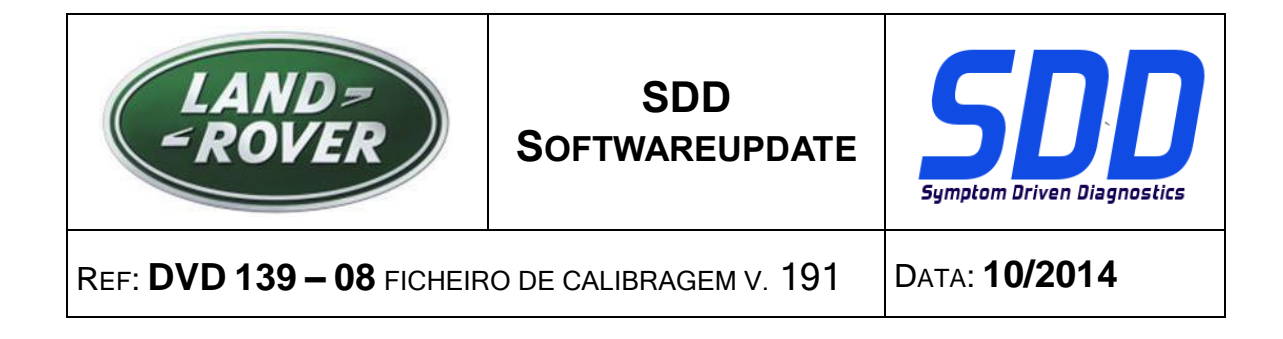

### **Evoque/L538 – Modelo do ano 2014 > 2015**

Esta actualização contém uma actualização de software para o módulo de controlo da transmissão (TCM). Serve de apoio a uma futura Acção no terreno. Os detalhes completos surgirão brevemente na secção "Fluxo de actividades" do TOPIx.

#### **Actualizações SDD**

Esta edição inclui também o mais recente mapeamento SDD

<span id="page-21-0"></span>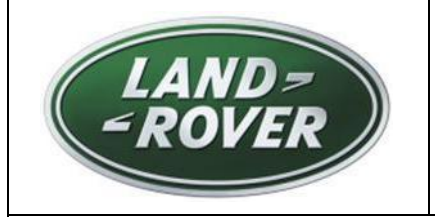

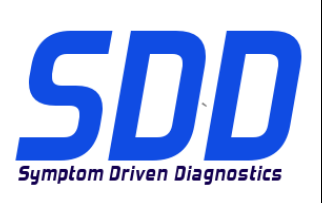

<sup>С</sup>ПРАВОЧНЫЙ №: **DVD <sup>139</sup> – <sup>08</sup> КАЛИБРОВОЧНЫЙ ФАЙЛ** V 191 <sup>Д</sup>АТА: **10/2014**

# $\Delta$  РУКОВОДСТВО ПО ИСПОЛЬЗОВАНИЮ:

# ВСЕ ПОЛЬЗОВАТЕЛИ SDD ДОЛЖНЫ УСТАНОВИТЬ ЭТИ ОБНОВЛЕНИЯ

# Обновления включают обновления ПО SDD (исправления/DVD) и выпуски калибровочных файлов.

Номер после DVD в заголовке указывает уровень обновления ПО - 00, 01, 02 и пр.

Версия калибровочного файла обозначает текущий выпуск базы данных калибровочных файлов автомобиля.

- Текущий уровень установленного ПО можно проверить в меню Настройки Сведения о  $\bullet$ системе.
- Запуск обновлений производится в меню Настройки Системные утилиты

Для получения дополнительной информации по обновлению ПО см. в Topix.

### НЕСОБЛЮДЕНИЕ ДАННЫХ ИНСТРУКЦИЙ МОЖЕТ ПРИВЕСТИ К ОТКЛОНЕНИЮ ГАРАНТИЙНЫХ РЕКЛАМАЦИЙ И СНИЖЕНИЮ УРОВНЯ УДОВЛЕТВОРЕННОСТИ КЛИЕНТОВ

#### **Введение:**

В этом документе содержится важная информация, описывающая содержимое обновления ПО DVD, указанное в заголовке; убедитесь, что все пользователи диагностической платформы *SDD* ознакомлены с содержанием документа.

# **SIZE:**

**08: 252 MB**

# **ПРИМЕЧАНИЕ. Перед установкой программного обеспечения версии 07 необходимо установить следующие обновления:**

- **DVD 139**
- **Обновление программного обеспечения 01**
- **Обновление программного обеспечения 03**
- **Обновление программного обеспечения 05**
- **Обновление программного обеспечения 06**

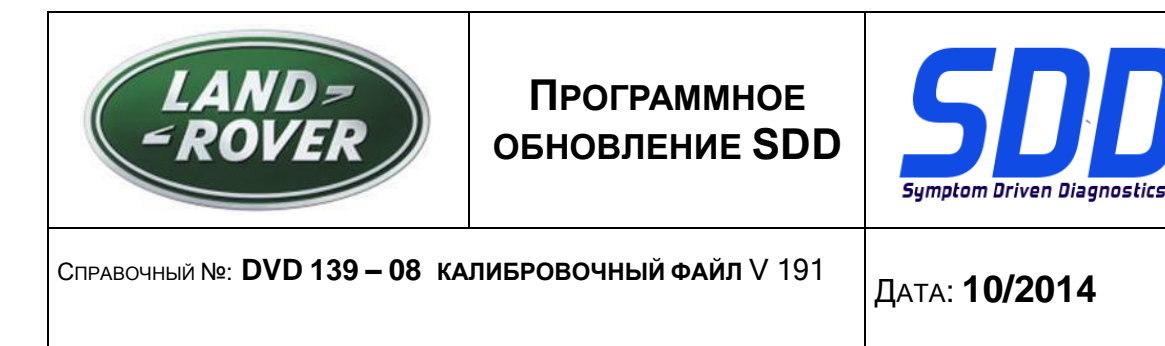

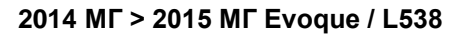

Данное обновление содержит обновление программного обеспечения для блока управления коробкой передач (TCM). Для поддержки будущей сервисной акции. Полная информация скоро появится в разделе "Лента активности" в TOPIx.

#### **Обновления SDD**

В этот выпуск входят также новейшие индексы данных SDD

<span id="page-23-0"></span>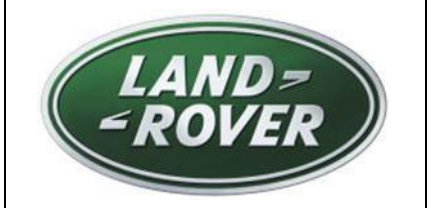

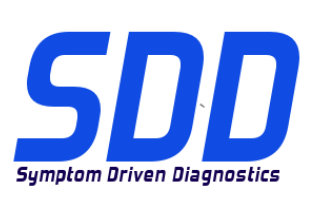

REF: **DVD 139 – 08** ARCHIVO DE CALIBRACIÓN V. 191

FECHA: **10/2014**

# GUÍA DE UTILIZACIÓN:

# TODOS LOS USUARIOS DE EQUIPOS SDD DEBERÁN INSTALAR ESTAS ACTUALIZACIONES

#### Las actualizaciones constan de software actualizado para el SDD (archivos de revisión/DVD) y publicaciones de archivos de calibración.

El número que aparece después de la referencia del DVD como parte de su título, indica la versión de actualización de software, p. ej. 00, 01, 02, etc.

La versión del **Archivo de calibración** indica la versión actual de las bases de datos de los archivos de calibración de vehículos.

- Será posible comprobar la versión de software actualmente instalada utilizando la siguiente  $\bullet$ secuencia de opciones: Configuración - Información del sistema.
- Las actualizaciones podrán implementarse mediante la siguiente secuencia de opciones: Configuración - Utilidades del sistema

Si desea obtener información complementaria sobre cómo mantener actualizado su software, consulte la información presente en la Topix.

#### EL INCUMPLIMIENTO DE ESTAS INSTRUCCIONES PUEDE AFECTAR NEGATIVAMENTE A LAS RECLAMACIONES EN GARANTÍA Y A LA SATISFACCIÓN DE LOS CLIENTES.

# INTRODUCCIÓN:

Este documento incluye información importante, ya que describe el contenido de la actualización de software del DVD cuya referencia se indica en su título. Asegúrese de que todos los usuarios de plataformas de diagnóstico SDD tienen conociminento de su contenido.

# **SIZE:**

**08: 252 MB**

**NOTA: Antes de instalar la actualización de software 07, deben instalarse las siguientes actualizaciones:**

- **DVD 139**
- **Actualización de software 01**
- **Actualización de software 03**
- **Actualización de software 05**
- **Actualización de software 06**

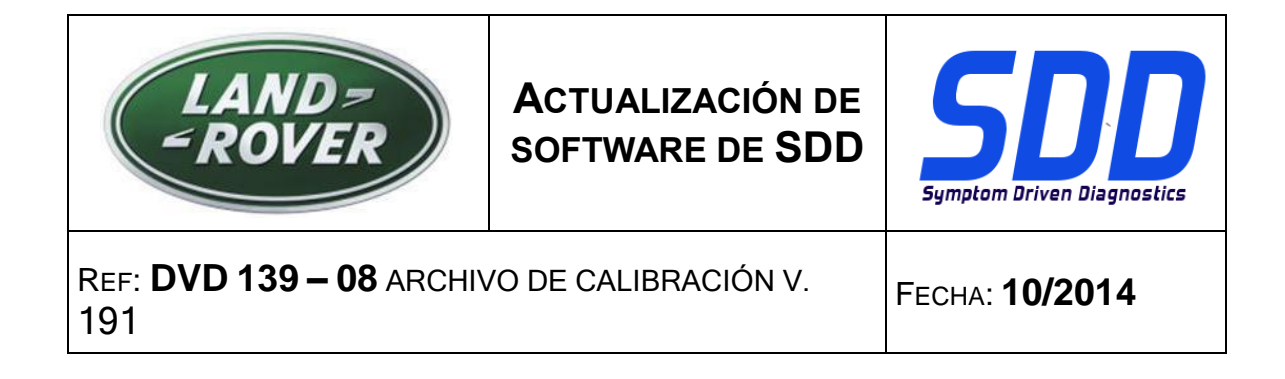

#### **Evoque / L538 de 2014 a 2015**

Esta actualización incluye una actualización de software para el módulo de control de la transmisión (TCM). Esta actualización sirve de apoyo a una campaña de revisión que se emitirá próximamente. Todos los detalles aparecerán próximamente en la sección de flujo de actividades en TOPIx.

#### **Actualizaciones del SDD**

Esta versión también incluye la última asignación del SDD